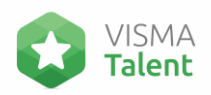

# *Pasos para Agregar o Actualizar Objetivos*

## *¡Tú éxito comienza aquí! ¡Sigue estos pasos para establecer y mejorar tus objetivos!*

- 1. Ingresa a Tu Plataforma de Talento: Abre tu navegador web y accede a la plataforma de talento.
- 2. Encuentra la Opción "Yo": Una vez dentro, busca y selecciona la opción "Yo". Esto te llevará a tu perfil personal.
- 3. Accede a "Metas y Objetivos": En la pantalla principal de tu perfil, busca la sección "Metas y Objetivos" y haz clic en ella.

### *Comienza a Agregar Tu Objetivo:*

- 4. Observarás una lista de tus objetivos actuales. Para agregar uno nuevo, dirígete a la esquina superior derecha y selecciona "Acciones"
- 5. En el menú desplegable, elige "Agregar Objetivo" y se abrirá una nueva ventana.

### *Completa la Plantilla del Objetivo:*

6. En la plantilla, empieza por darle un título significativo a tu objetivo. Luego, proporciona una descripción clara y concisa.

### *Detalles Esenciales:*

- 7. Selecciona la categoría que mejor se alinee con tu objetivo.
- 8. Si corresponde, establece la ponderación para indicar su importancia relativa en tu desarrollo.
- 9. Define las fechas de inicio y vencimiento para darle un marco temporal al objetivo.
- 10. Apóyate en Métricas SMART: Si tu organización ofrece la opción de Métricas SMART, aprovecha este recurso. Ayuda a definir tu objetivo de manera específica, medible, alcanzable, relevante y con un tiempo determinado.
- 11. Comparte con Tu Líder para Aprobación:

Una vez que hayas completado la información, asegúrate de compartir el objetivo con tu líder para que lo apruebe. Esta colaboración asegura la alineación con los objetivos de la organización.

¡Estás listo para avanzar hacia el éxito! ¡Establecer y gestionar tus objetivos te brinda el camino para un crecimiento efectivo!